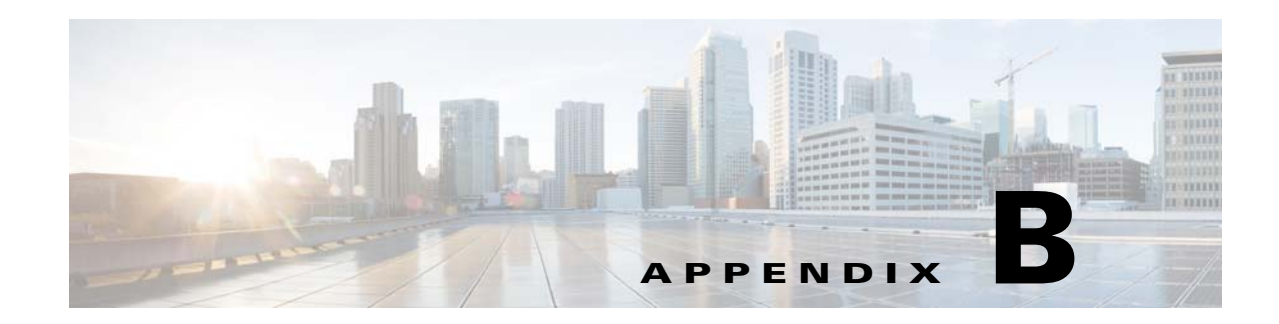

# **Cisco Prime Infrastructure Server Hardening**

This appendix provides an instructional checklist for hardening a Cisco Prime Infrastructure server. Ideally, the goal of a hardened server is to leave it exposed on the Internet without any other form of protection. This describes the hardening of Prime Infrastructure, which requires some services and processes exposed to function properly. Think of it as Prime Infrastructure best practices. Hardening of Prime Infrastructure involves disabling unnecessary services, removing and modifying registry key entries, and applying appropriate restrictive permissions to files, services, and end points.

This appendix contains the following sections:

- **•** [Prime Infrastructure Password Handling, page B-1](#page-0-0)
- **•** [Setting Up SSL Certification, page B-1](#page-0-1)

## <span id="page-0-0"></span>**Prime Infrastructure Password Handling**

You can configure additional authentication by configuring the **Local Password Policy** parameters. Select the check boxes if you want the configurations to be enabled.

The following configurations are added for additional authentication:

- **•** You can configure the minimum length of the password.
- **•** You can configure if you want to allow the username or reverse of the username to be part of the password.
- **•** You can configure if the password can contain 'cisco', 'ocsic', or any capitalized letter variant therein or by substituting '1', 'l', or '!' for  $i$ , '0' for 'o', or '\$' for 's'.
- **•** You can configure if the root password can be the word **public**.
- **•** You can configure if a character can be repeated more than three times consecutively in the password or not.
- **•** You can configure if the password must contain character from three of the character classes: upper case, lower case, digits, and special characters.

### <span id="page-0-1"></span>**Setting Up SSL Certification**

The Secure Sockets Layer (SSL) Certification is used to ensure secure transactions between a web server and the browsers. Installing the DoD Certificates allows your web browser to trust the identity and provide secure communications which are authenticated by Department of Defense (DoD).

These certificates are used to validate the identity of the server or website and are used to generate the encryption key used in the SSL. This encryption protects the information being passed between the server and the client.

- **•** [Setting Up SSL Client Certification, page B-2](#page-1-0)
- **•** [Setting Up SSL Server Certification, page B-3](#page-2-0)

### <span id="page-1-0"></span>**Setting Up SSL Client Certification**

To set up the SSL client certificate authentication using a DoD certificate, follow these steps:

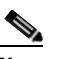

**Note** As a prerequisite, to create the SSL certificates, keytool available in JDK is required. Keytool is a command-line tool used to manage keystores and the certificates.

**Step 1** Create SSL Client Certificate using the below command.

```
% keytool -genkey -keystore nmsclientkeystore -storetype pkcs12 -keyalg RSA -keysize 2048 
-alias nmsclient -dname "CN=nmsclient, OU=WNBU, O=Cisco, L=San Jose, ST=CA, C=US" 
-storepass nmskeystore
```
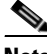

**Note** Provide the Key Algorithm as RSA and KeySize as 1024 or 2048.

**Step 2** Generate the Certificate Signing Request (CSR) using the below command.

% keytool -certreq -keyalg RSA -keysize 2048 -alias nmsclient -keystore nmsclientkeystore -storetype pkcs12 -file <csrfilename>

 $\begin{picture}(120,20) \put(0,0){\line(1,0){10}} \put(15,0){\line(1,0){10}} \put(15,0){\line(1,0){10}} \put(15,0){\line(1,0){10}} \put(15,0){\line(1,0){10}} \put(15,0){\line(1,0){10}} \put(15,0){\line(1,0){10}} \put(15,0){\line(1,0){10}} \put(15,0){\line(1,0){10}} \put(15,0){\line(1,0){10}} \put(15,0){\line(1,0){10}} \put(15,0){\line($ 

**Note** Provide the Key Algorithm as RSA and KeySize as 1024 or 2048 and provide a certificate file name.

**Step 3** Send the generated CSR file to DoD. The DoD issues the corresponding signed certificates.

**Note** The CSR reply is through dod.p7b file. In addition you should also receive the root CA certificates.

**Note** Please makes sure to retrieve the PKCS7 encoded certificates; Certificate Authorities provide an option to get the PKCS7 encoded certificates.

**Step 4** Import the CSR reply in the Keystore using the command:

% keytool -import dod.p7b -keystore nmsclientkeystore -storetype pkcs12 -storepass nmskeystore

**Step 5** Check the formats of root CA certificates received, they must be base 64 encoded. If they are not base 64 encoded, use the OpenSSL command to convert them to base 64 encoded format.

% openssl x509 -in rootCA.cer -inform DER -outform PEM -outfile rootCA.crt % openssl x509 -in DoD-sub.cer -inform DER -outform PEM -outfile rootCA.crt **Note** Convert both root CA certificate and sub-ordinate certificates received.

In case you received both root CA certificate and the sub-ordinate certificate, you have to bundle them together using the below command:

```
% cat DoD-sub.crt > ca-bundle.crt
% cat DoD-rootCA.crt >> ca-bundle.crt
```
**Step 6** To setup SSL Client Authentication using these certificates, enable SSL Client Authentication in Apache in the **ssl.conf** file located in <NCS\_Home>/webnms/apache/ssl/backup/ folder.

```
SSLCACertificationPath conf/ssl.crt
SSLCACertificationFile conf/ssl.crt/ca-bundle.crt
SSLVerifyClient require
SSLVerifyDepth 2
```
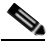

**Note** SSLVerifyDepth depends on the level of Certificate Chain. In case you have only 1 root CA certificate, this should be set to 1. In case you have a certificate chain (root CA and subordinate CA), this should be set to 2.

**Step 7** Install the DoD root CA certificates in Prime Infrastructure.

**Step 8** Import the nmsclientkeystore in your browser.

#### <span id="page-2-0"></span>**Setting Up SSL Server Certification**

To set up the SSL server certificate using a DoD certificate, follow these steps:

```
Step 1 Generate the Certificate Signing Request (CSR).
         % keyadmin -newdn genkey <csrfilename>
Step 2 Send the generated CSR file to DoD. The DoD issues the corresponding signed certificates.
         Note The CSR reply is through dod.p7b file. In addition you should also receive the root CA 
                certificates.
        Note Please makes sure to retrieve the PKCS7 encoded certificates; Certificate Authorities provide an 
                option to get the PKCS7 encoded certificates.
Step 3 Import the Signed Certificate using the below command in the Keytool:
         % keyadmin -importsignedcert <dod.p7>
```
 $\mathbf I$ 

 $\begin{picture}(20,20) \put(0,0){\line(1,0){10}} \put(15,0){\line(1,0){10}} \put(15,0){\line(1,0){10}} \put(15,0){\line(1,0){10}} \put(15,0){\line(1,0){10}} \put(15,0){\line(1,0){10}} \put(15,0){\line(1,0){10}} \put(15,0){\line(1,0){10}} \put(15,0){\line(1,0){10}} \put(15,0){\line(1,0){10}} \put(15,0){\line(1,0){10}} \put(15,0){\line(1$ 

**Note** Prime Infrastructure stores the self-signed certificate at /opt/CSCOncs/httpd/conf/ssl.crt. The imported certificates/keys are stored at /opt/CSCOncs/migrate/restore.